# GSM-BGS5-EEN

### 1. Introduction

Modem in an industrial metal aluminum case which is suitable for installation into a control cabinet. Modem has two communication ports (Ethernet and

USB) with adjustable watchdog. The modem is equipped with a GSM module Gemalto (Cinterion) BGS5 rel.2. Thanks to standard Ethernet and USB interface, the modem is suitable for fast implementation in devices that require remote communication. The modem has JAVA OPEN PLATFORM in which you can write your own program, for example a program for downloading and sending data from connected technology. Etherner interface is implemented as a converter from RS232 to Ethernet. In factory default, DHCP sever assigns dynamic IP address, name: admin password: admin .

### 2. Package Content

1pc GSM modem 1pc 2-pin connector 3,5mm

## 3. Recommended Accessories

### 3.1 Antenna

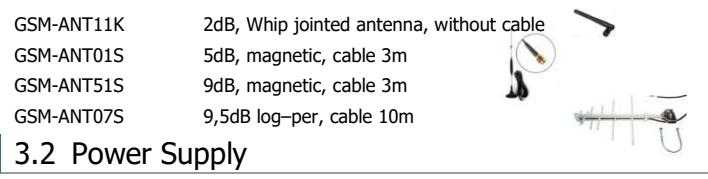

GSM-PWR12 Power supply adapter into socket 230V<sub>AC</sub> / 12V<sub>DC</sub>, 1A GSM-PWR1 DIN rail mounted supply module 230VAC / 12VDC, 1.25A

Note: for DIN rail mounting inside of a cabinet suitable: GSM-75-DIN Plastic DIN rail holder GSM-ZIP50 Industrial 3M Dual-Lock ZIP 25x50mm for wall mounting

### 3.3 Cables

HW-11.99.8752 USB 2.0 AB (micro USB to a modem), length 1.8m

## 4. Technical Specification

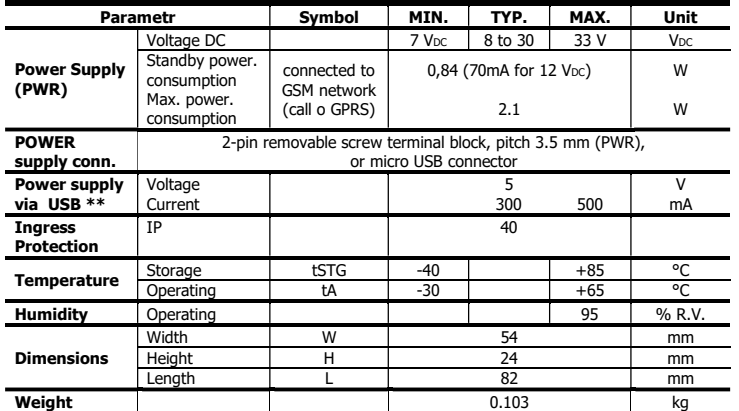

Note: If the power supply and USB connectors are connected at the same time, current goes only from power supply connector PWR.

 $*$  As the power consumption from USB is higher than 500mA, it is sometimes needed to reserve the current or use powered USB hub.

# 5. Modem Parameters

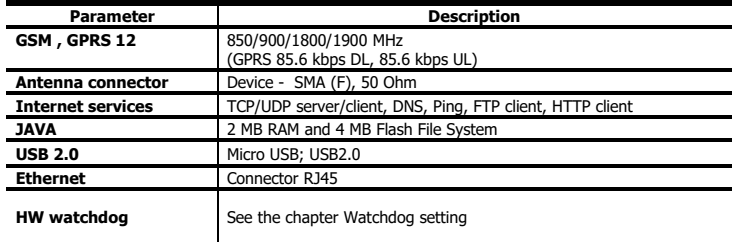

# 6. Documentation

For USB driver, a list of AT commands and other information, visit the eapraha.cz, type "GSM-BGS5-EEN" into the search box. In the Name field, enter the text sea. In the Password box, type siemens.

GSM-BGS5-EEN\_User\_Manual EN v2-02.docx Strana 1 z 2

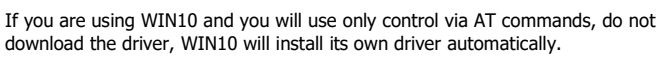

7.1 Power supply and indication LEDs

## 7. Hardware

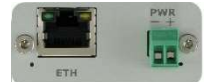

Supply voltage is connected to terminals PWR and must be in the range of  $7-33$  V<sub>DC</sub>. The device is protected against overvoltage and has a built-in refundable SMD fuse. If the external fuse is needed, use 1.25 A fuse at  $V_{CC}$  line. As the power consumption from USB is higher than 500mA, it is sometimes needed to reserve the current or use powered USB hub.

The modem can be powered directly from the USB connector. If the power supply and USB connectors are connected at the same time, current goes only from power supply connector PWR.

LED PWR is located on the bottom-right side of PWR connector, LED ETH is located bottom-left side of Ethernet connector.

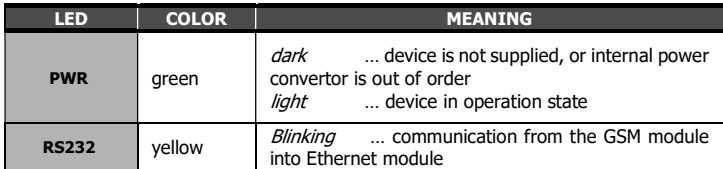

### 7.2 NANO SIM card reader and GSM state indication

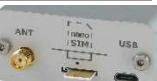

SIM card. Above the SIM card holder is located the LED which indicates status of GSM.

Insert the nano SIM card into the holder (cut corner first, contacts up - towards the inscription SIM). The correct insertion is indicated by mechanical click noise. Push gently and release to remove the

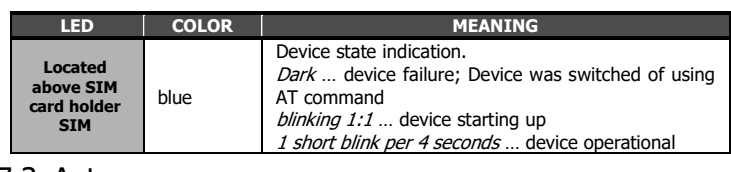

#### 7.3 Antenna

The antenna is connected via SMA connector. The device is fitted with SMA female. The connected antenna must have SMA male. The impedance is 50 Ω.

### 7.4 Communication ports (Ethernet and micro-USB)

To communicate with the modem (AT commands) is designed interface Ethernet and USB. The device includes a connector Ethernet RJ45 and micro-USB.

Ethernet module you can set via webserver which is included in Ethernet module (In factory default, DHCP sever automatically assigns dynamic IP address, name: admin, password: admin.

Ethernet module is internally connected to GSM module instead of RS232 interface.

Baud rate for USB is not needed to set.

You will see two COM ports in WIN Control panel. For sending AT commands you must use the port, which you find in Device Manager "Modems" (Parameters/Modem). Other port is determined for JAVA application´s development.

### 7.5 DIN rail mounting

If you need to place the device into the switchboard on DIN rail, screw the plastic holder GSM-75-DIN drilled hole in the side of the modem.

## 8. Warranty

J

General warranty period is 24 months after purchase, when eventual malfunction device will be repaired free of charge in SEA spol. s r.o. while shipping to SEA is paid by customer and SEA pays for shipping back to customer.

The warranty does not cover any damage caused by wrong use which does not comply the technical specifications and user instructions and any accidental damage (e.g. by water, lightening etc.).

SEA spol. s r.o. has NO RESPONSIBILITY for any damage, lost, costs and any other problems direct or inducted, cause by device malfunction from any reason.

In case of incompleteness or any damage in the packaging it is necessary to inform SEA spol. s r.o. immediately (within five days).

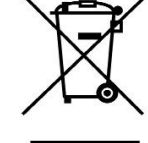

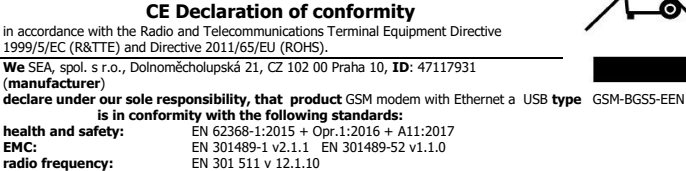

**Place of issue:** Praha **Name:** Ing. Vladimír Rosůlek<br>Date of issue: 19.7.2018 Grade: director

Date of issue: 19.7.2018

SEA s.r.o.

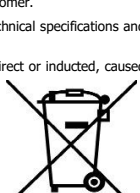

### 9. Watchdog setting

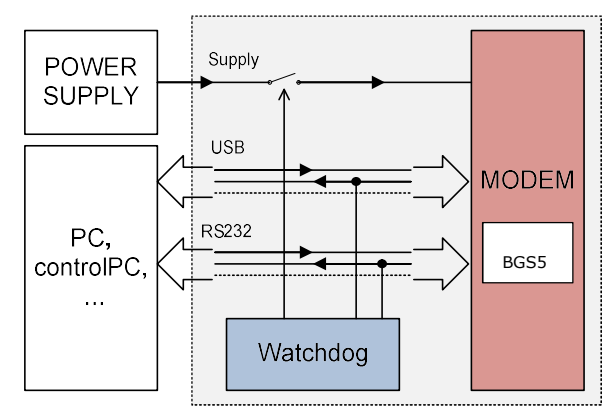

### 9.1 GSM module

The device contains a built-in watchdog which checks whether the modem answers (if there are changes in the internal line RxD between GSM module and Ethernet module). If it is no change on the line for specified time period, the modem is considered broken and is cut off from the power supply for 15 seconds. After that the modem and monitoring process starts again.

Time, which is still not considered an error of modem is configured using commands via serial interface Ethernet. USB port is not possible to use for Watchdog setting!

Notes:

- Before each command must be a time of 1 second when there are no characters sent!
- Characters '-' and '+' in the following examples are sent. '-' … mean Data are sent to the device, '+' means data are sent by the device.
- '<#0D>' is a placeholder for ENTER (13d, 0x0D).

#### Command ECHO

Display current Watchdog setting

- GSMWDG<#0D>
- + WDG: OK 123456 D2251D v1.0

or

- GSMWDG?<#0D>
- + WDG: OK 123456 D2251D v1.0

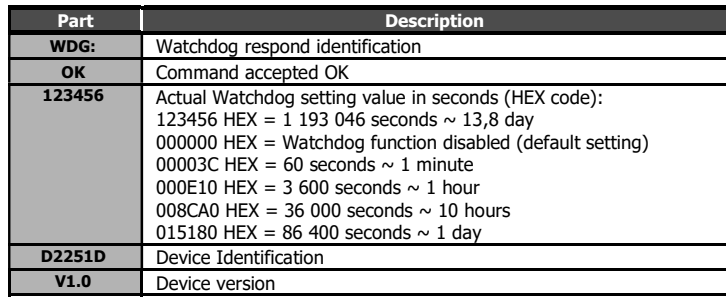

#### Command SET

Watchdog setting

- GSMWDG 112233<#0D>
- + WDG: OK 112233 D2251D v1.0

The parameter '112233' means seconds (coded in HEX). See the table for command ECHO. Exactly 6 HEX numbers has to be entered, including leading zeroes.

Value '000000' disables Watchdog function = modem is never restarted by Watchdog.

- Example: Disable Watchdog
- GSMWDG 000000<#0D>
- + WDG: OK 000000 D2251D v1.0
- Example: set Watchdog for 1 hour
- GSMWDG 000E10<#0D>
- + WDG: OK 000E10 D2251D v1.0 Example: set Watchdog for 10 hours
- GSMWDG 008CA0<#0D>
- + WDG: OK 008CA0 D2251D v1.0
- Example: set Watchdog for 1 day
- GSMWDG 015180<#0D>
- + WDG: OK 015180 D2251D v1.0

#### Command RESET

Immediate modem reset

- GSMWDG RESET<#0D>
- + WDG: OK RESET D2251D v1.0

#### 9.2 Ethernet module

Ethernet module has its own watchdog. Ethernet module automatically restarts after certain time if no data goes though the modem and there is no TCP connection. The factory default is 600s. This behavior is possible to forbid and could be set in menu COMMUNICATION SETTINGS after connection to its webserver. It is possible to se following modes:

- **TCP Server** listen on TCP port for a connection, accept it and connect to ASC0 port of GSM modem.
- TCP Client continuously try to set a TCP connection with IP address and port. After succeeding, connect it to ASC0 port of GSM modem. If the connection is interrupted, it tries again to connect it.
- UDP Server listen on UDP port. If obtains data, send them via ASC0 port to GSM modem and the answer send to IP address and UDP port of sender.
- UDP Client send data from modem to IP address and UDP port.
- Http, Telnetd, WebSocket, MQTT, Ali IOT

### 10. Frequently Asked Question

#### 10.1 Command for Watchdog setting does not respond

- GSMWDG 52<#0D>

+ <nothing>

The problem is in the assignment of the time "52". It is required to enter the exactly 6- HEX digits. The correct command is this:

- GSMWDG 000052<#0D>
- + WDG: OK 000052 D2251D v1.0